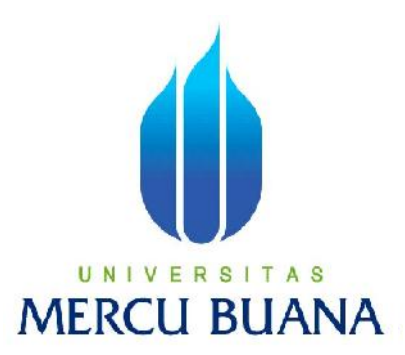

# **PERANCANGAN APLIKASI PEMBELAJARAN FUNGSI ALJABAR BERBASIS MULTIMEDIA UNTUK SEKOLAH MENENGAH ATAS**

**AGUS**

**41506010109**

PROGRAM STUDI TEKNIK INFORMATIKA FAKULTAS ILMU KOMPUTER UNIVERSITAS MERCU BUANA JAKARTA

2012

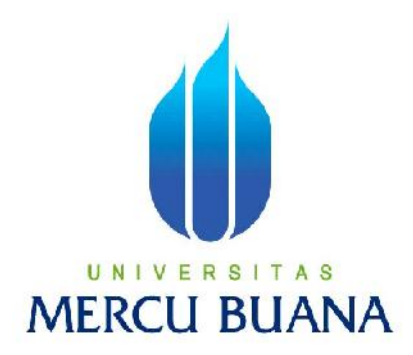

# **PERANCANGAN APLIKASI PEMBELAJARAN FUNGSI ALJABAR BERBASIS MULTIMEDIA UNTUK SEKOLAH MENENGAH ATAS**

*Laporan Tugas Akhir* Diajukan untuk melengkapi Salah Satu Syarat Memperoleh Gelar Sarjana Strata Satu (1) Komputer

Oleh :

**AGUS**

**41506010109**

PROGRAM STUDI TEKNIK INFORMATIKA FAKULTAS ILMU KOMPUTER UNIVERSITAS MERCU BUANA JAKARTA

2012

#### **LEMBAR PERNYATAAN**

#### Yang bertanda tanggan dibawah ini:

Nim

þч

kп

 $: 41506010109$ 

: Agus

Nama

Judul Skripsi: PERANCANGAN APLIKASI PEMBELAJARAN FUNGSI ALJABAR

BERBASIS MULTIMEDIA UNTUK SEKOLAH MENENGAH ATAS

Menyatakan bahwa skripsi tersebut diatas adalah hasil karya sastra saya sendiri dan bukan plagiat. Apabila ternyata ditemukan di dalam laporan skripsi saya terdapat unsur plagiat, maka saya siap untuk mendapatkan sanksi akademik yang terkait dengan hal tersebut.

Jakarta, 22 Oktober 2012 **METERAL** 

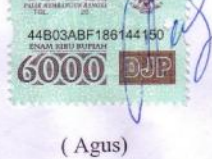

#### **LEMBAR PENGESAHAN**

 $: 41506010109$ Nim

Nama : Agus

Judul Skripsi: PERANCANGAN APLIKASI PEMBELAJARAN FUNGSI ALJABAR

BERBASIS MULTIMEDIA UNTUK SEKOLAH MENENGAH ATAS

SKRIPSI INI TELAH DIPERIKSA DAN DISETUJUI JAKARTA, 25 OFTOBER 2012

Menyetujui,

Ahmad Kodar, Drs., MT

ij

Mengetahui,

Tri Daryanto, S.Kom., MT

Koordinator Tugas Akhir Teknik Informatika

Mengesahkan,

**Anis Cherid, MTI** Ketua Program Studi<br>Teknik Informatika

#### **KATA PENGANTAR**

Puji serta syukur kepada Allah SWT, atas berkat dan rahmat-Nya penulis dapat menyelesaikan tugas akhir ini yang berjudul **" PERANCANGAN APLIKASI PEMBELAJARAN TURUNAN FUNGSI ALJABAR BERBASIS MULTIMEDIA UNTUK SEKOLAH MENENGAH ATAS KELAS XI "** serta shalawat beserta salam penulis haturkan kepada junjungan Nabi besar Muhammad SAW. Dimana tugas akhir ini merupakan bagian dari syarat mendapatkan gelar sarjana strata satu ( S1 ) pada jurusan teknik informatika Universitas Mercu Buana.

Penulis mengucapkan terima kasih kepada semua pihak yang telah membantu, dimana dalam pengerjaan maupun dalam penulisan laporan tugas akhir ini banyak sekali hambatan dan kesulitan yang dialami oleh penulis. Pada kesempatan ini penulis mengucapkan terima kasih yang sebesar – besarnya kepada :

- 1. Keluarga, Bapak dan Ibu tercinta yang tak henti hentinya mengiringi penulis dengan do'a dan selalu memberikan semangat kepada penulis.
- 2. Bapak Anis Cherid, SE.,MTI selaku Ketua Program Studi Teknik Informatika Universitas Mercu Buana, Jakarta.
- 3. Bapak Tri Daryanto, S.Kom.,MT selaku koordinator tugas akhir program studi Teknik Informatika, Universitas Mercu Buana, Jakarta.
- 4. Bapak Ahmad Kodar, Drs.,MT selaku dosen pembimbing yang telah memberikan arahan dan bimbingan beserta sarannya dalam penulisan laporan tugas akhir ini.
- 5. Seluruh mahasiswa/i Teknik Informatika khususnya angkatan 2006 teman-teman seperjuangan yang tidak bisa saya sebutkan satu persatu, yang telah banyak berbagi pengalaman, ilmu, dan juga semangat.
- 6. Semua pihak yang telah membantu baik langsung maupun tidak langsung.

Semoga Allah SWT. Memberikan balasan kepada mereka yang telah memberikan bantuan kepada penulis, dan tak lupa penulis mohon maaf kepada semua pihak atas kehilafan penulis selama menyelesaikan skripsi ini.

Meskipun penulis telah berusaha membuat tulisan ini semaksimal mungkin, namun penulis menyadari bahwa laporan ini tak luput dari kekurangan. Atas saran dan kritik yang membangun penulis mengucapkan terima kasih. Akhir kata semoga tulisan ini dapat memberikan manfaat bagi penulis khususnya dan pembaca pada umumnya.

Jakarta,20-10-2012

Penulis

## **DAFTAR ISI**

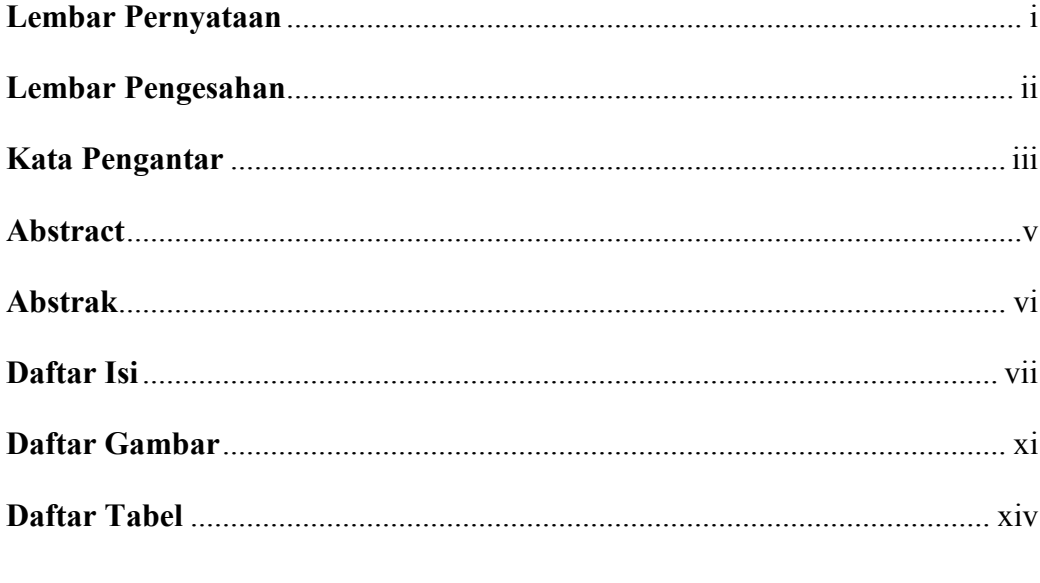

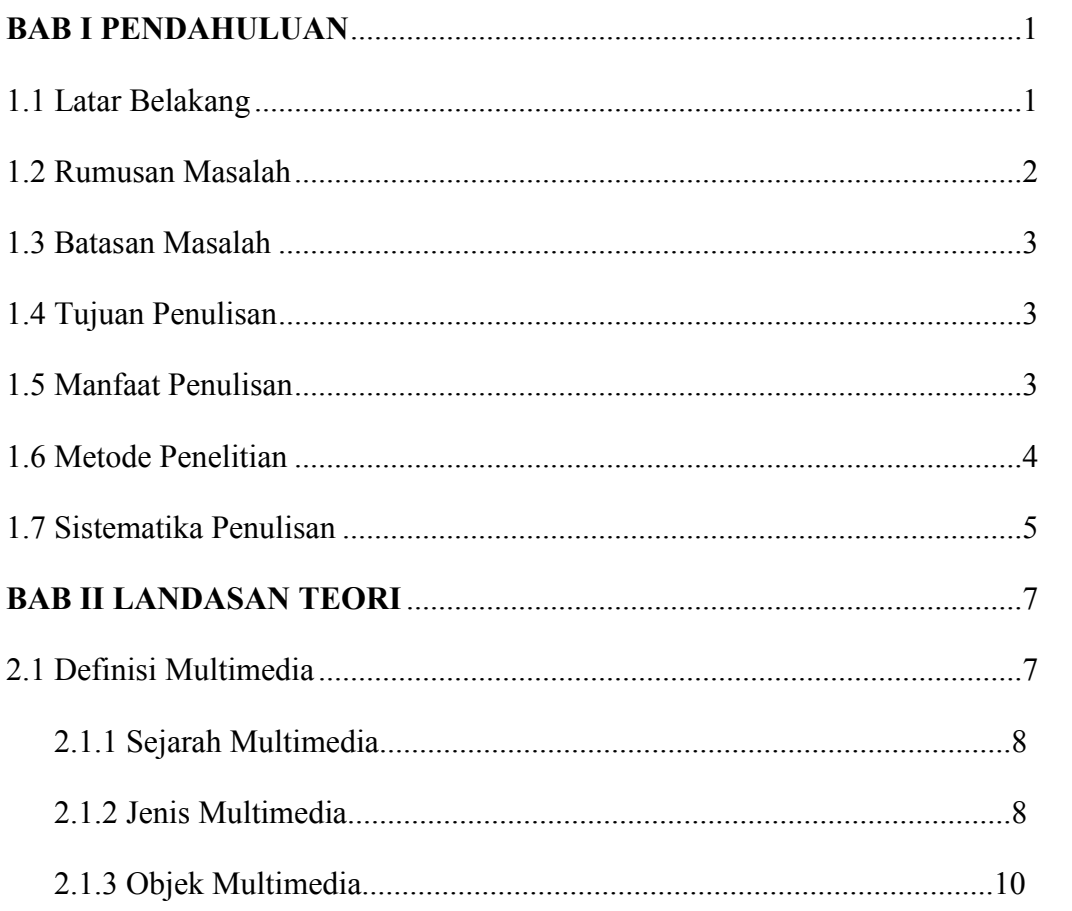

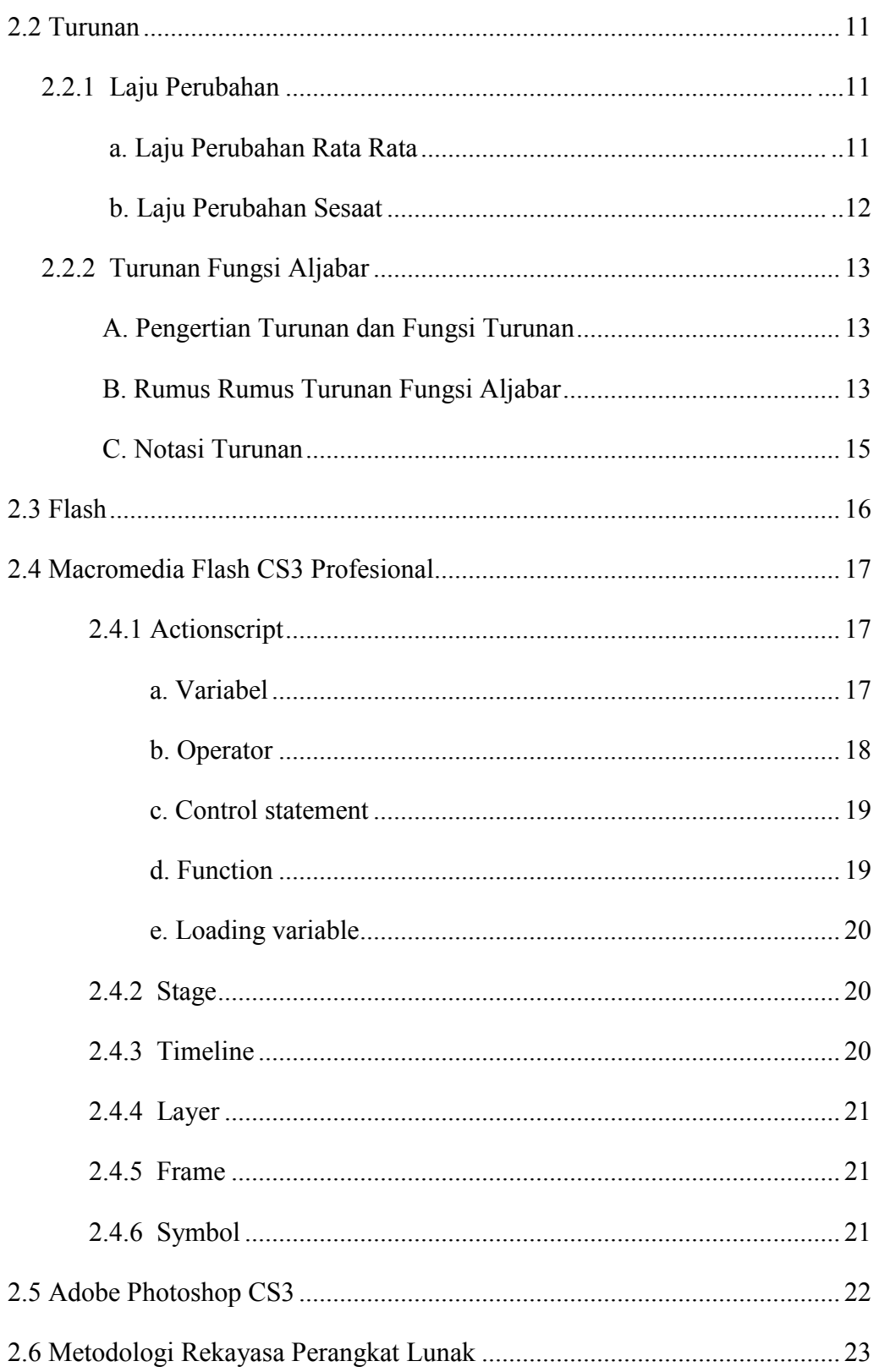

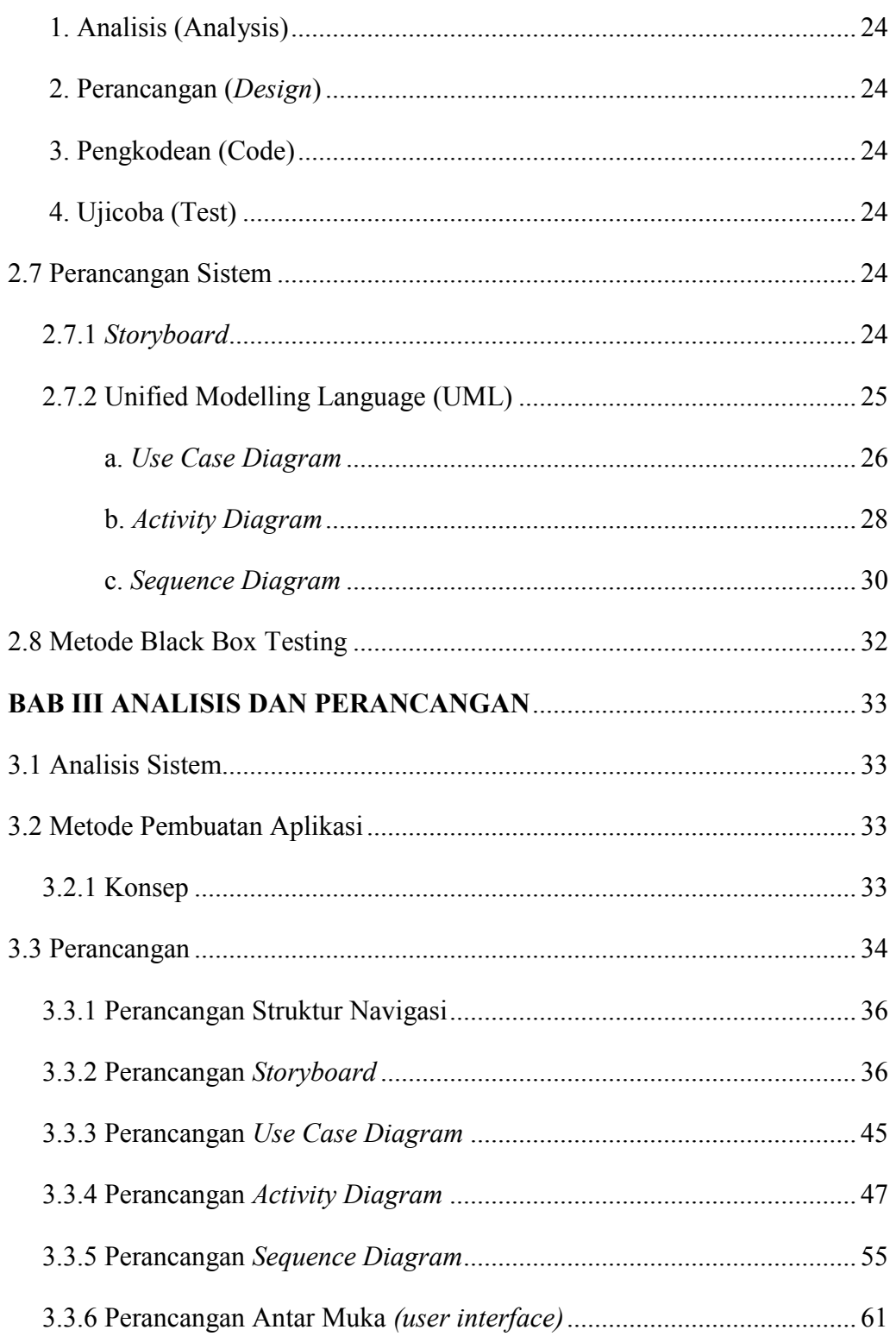

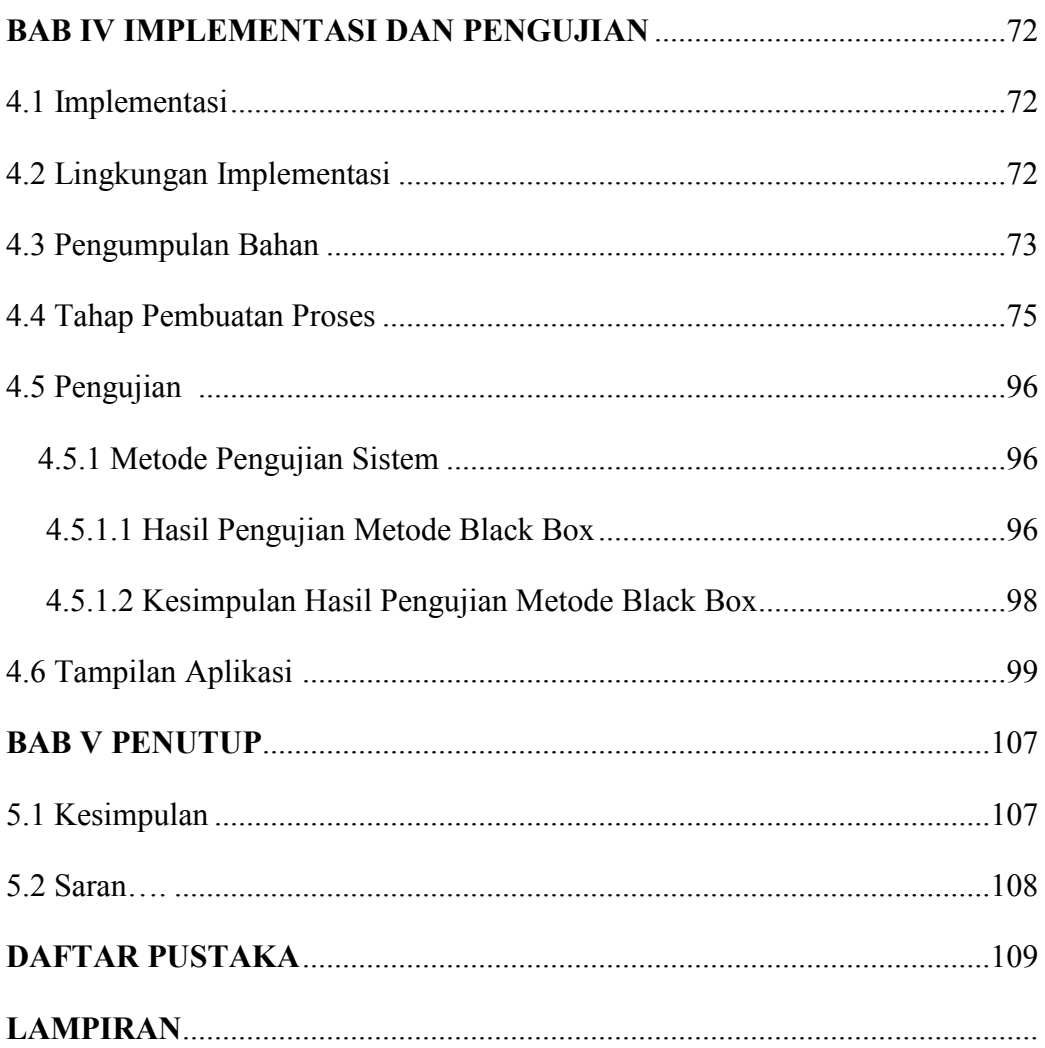

## **DAFTAR GAMBAR**

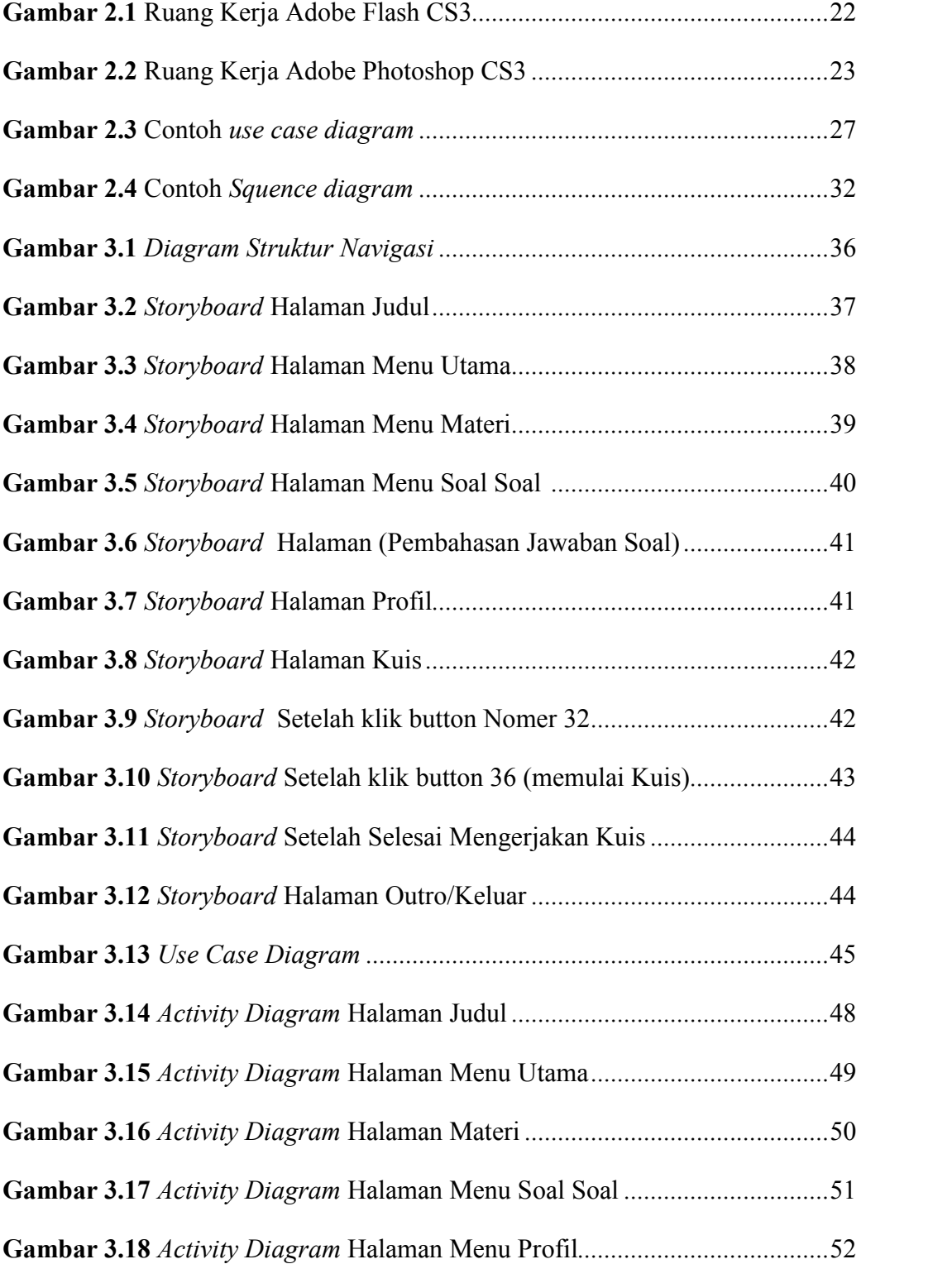

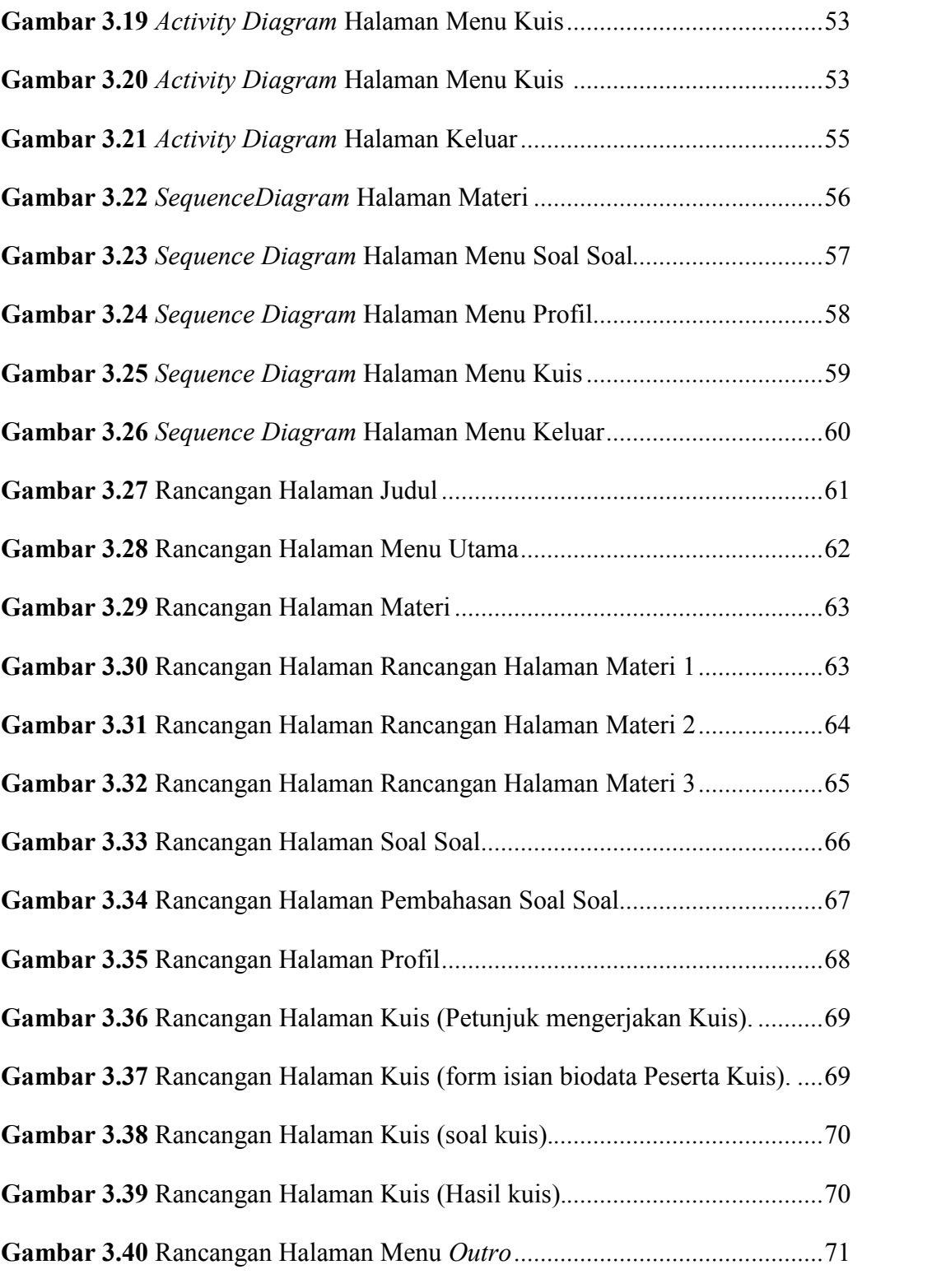

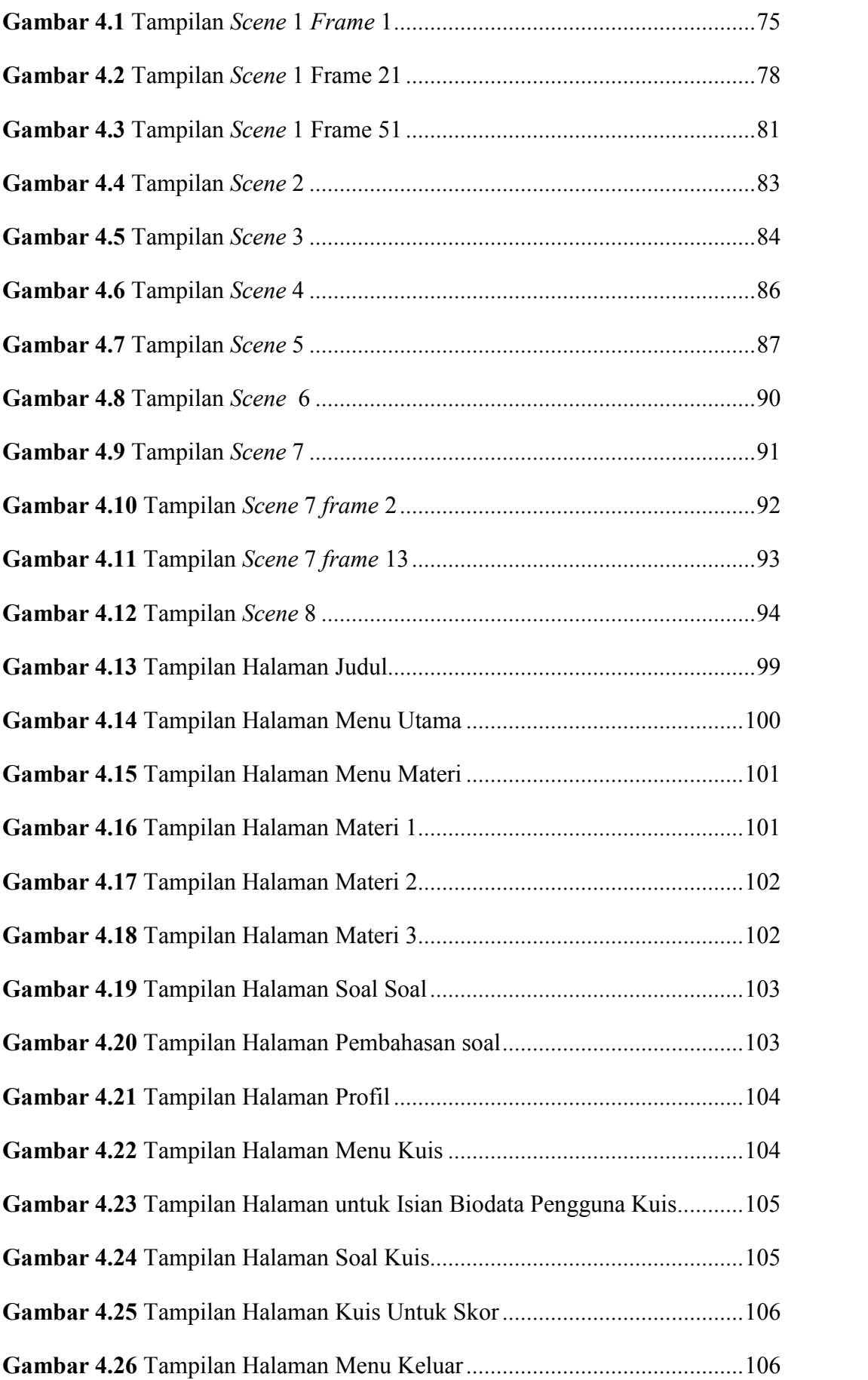

## **DAFTAR TABEL**

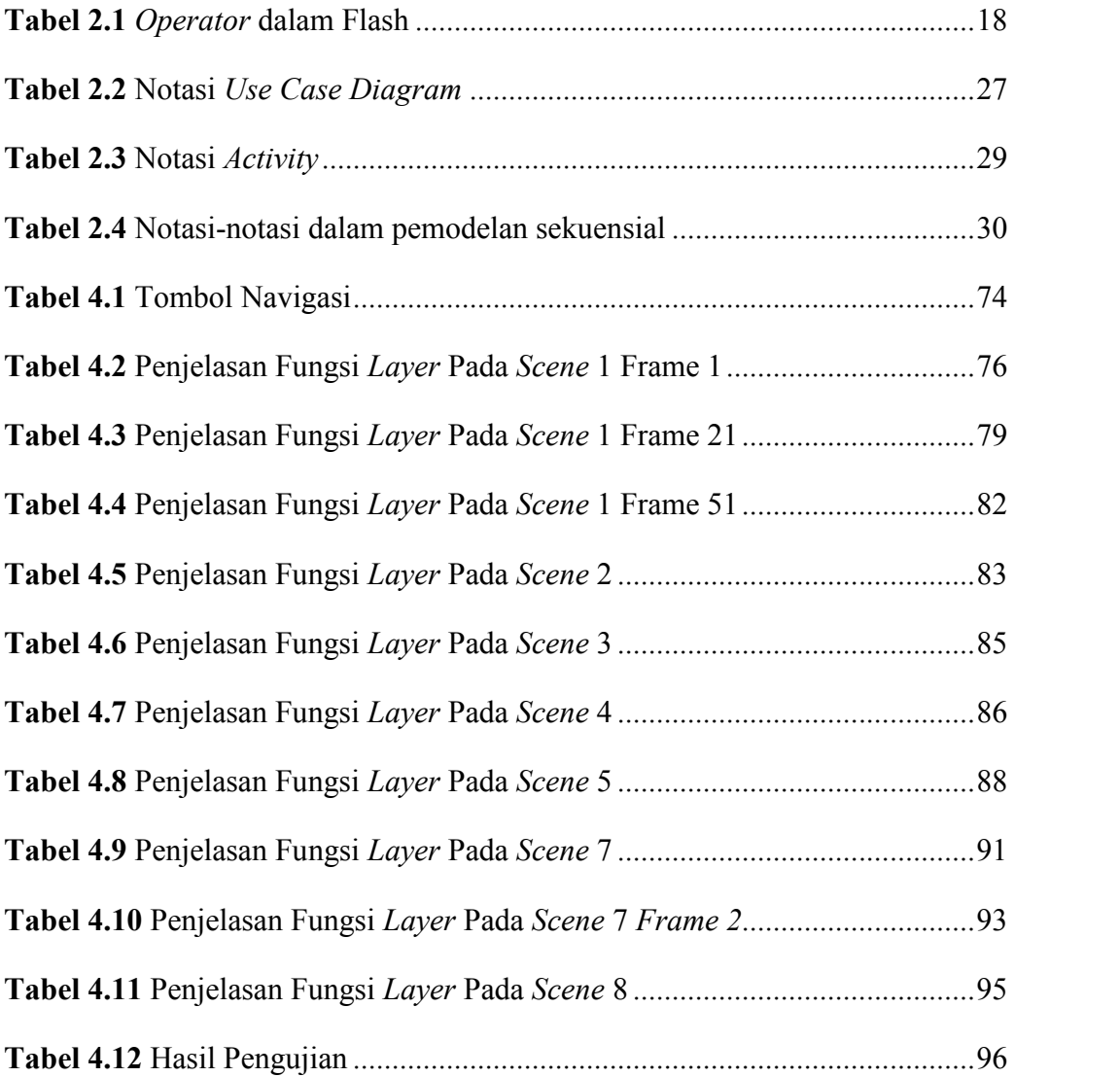

## **LAMPIRAN**

```
Script pada frame judul aplikasi
stop();
Script pada button masuk
on(release){
       if(inputuser_txt.text == ""){
              username_txt.text = "Masukkan Nama Anda";
              mySound = new Sound();mySound.attachSound("eror");
         mySound.start();
       }else{
              username_txt.text = inputuser_txt.text;
              nextFrame();
              username_txt.text = "Masukkan Nama Anda";
              mySound = new Sound();mySound.attachSound("eror");
         mySound.stop();
       }
}
on (keyPress "<enter>") {
       if(inputuser_txt.text == ""){
              username_txt.text = "Masukkan Nama Anda";
              mySound = new Sound();mySound.attachSound("eror");
         mySound.start();
       }else{
              username txt.text = inputuser.txt.text;nextframe();
```

```
username_txt.text = "Masukkan Nama Anda";
      mySound = new Sound();mySound.attachSound("eror");
  mySound.stop();
}
```

```
}
```
## Script pada animasi teks typing

```
var i:Number = 0;
```
var myMessage:String = "Aplikasi ini hanya membahas fungsi linier dan kuadrat saja.\nSetelah mempelajari materi pokok bahasan ini, siswa diharapkan:\n-Siswa dapat mengklasifikasikan fungsi linier dan fungsi kuadrat\n-Siswa dapat menggambar sketsa grafik fungsi linier pada bidang Cartesius\n-Siswa dapat menggambar sketsa grafik fungsi kuadrat pada bidang Cartesius\n-Siswa terampil dalam mengerjakan soal-soal kuis / latihan.";

```
function autoWrite():Void {
if (i \leq myMessage.length) {
 bg.text = myMessage.substr(0, i)+"";
 i = i+1:
} else {
 clearInterval(writingInterval);
}
}
var writingInterval:Number = setInterval(autoWrite, 16);
bg.onRelease = function():Void \{i = 0:
writingInterval = setInterval(autoWrite, 16);
}
Script untuk menampilkan hari, tanggal,dan tahun
daftar_hari = new Array("Minggu", "Senin", "Selasa", "Rabu", "Kamis", "Jumat", "Sabtu");
```

```
daftar_bulan = new Array("Januari", "Februari", "Maret", "April", "Mei", "Juni", "Juli",
"Agustus", "September", "Oktober", "November", "Desember");
```

```
onEnterFrame = function () \{kalender = new Date();
       hari = daftar_hari[kalender.getDay()];
       tanggal = kalender.getDate();bulan = daftar_bulan[kalender.getMonth()];
       tahun = kalender.getFullYear();}
```
## Script untuk jam

```
this. on EnterFrame = function()
```
### {

```
var dateObj:Date = new Date();
```
var detik:Number = dateObj.getSeconds();

var menit:Number = dateObj.getMinutes();

var jam:Number = dateObj.getHours(); mc\_jarumDetik. rotation = detik\*6;

```
mc_jarumMenit._rotation = menit*6;
mc_jarumJam._rotation = jam*30;
```

```
mc_jarumJam. rotation += (menit/2);
}
Script untuk button submenu materi
on (rollOver, dragOver) {
```
gotoAndPlay(2);

```
}
on (rollOut, dragOut) {
```

```
gotoAndPlay(1);
}
Script button materi linier
on (release) {
                     _root.gotoAndStop("linier");
}
on (release) {
                     gotoAndStop(1);
Script pada button materi kuadrat
on (release) {
                     _root.gotoAndStop("kuadrat");
}
on (release) {
                     gotoAndStop(1);
}
Script pada button menu latihan
on (release) {
                     _root.gotoAndStop("latihan");
}
Script pada button menu kuis
on (release) {
                     _root.gotoAndStop("kuis");
}
Script pada button menu simulasi
on (release) {
                     _root.gotoAndStop("simulasi");
}
```
Script pada button menu keluar

on (release) { nextScene();

 $\big\}$